# Probleemoplossing en eerste draadloze servicesmodule (WiSM) instellen  $\overline{a}$

### Inhoud

[Inleiding](#page-0-0) [Voorwaarden](#page-0-1) [Vereisten](#page-0-2) [Gebruikte componenten](#page-0-3) **[Conventies](#page-1-0)** [Achtergrondinformatie](#page-1-1) [Configuratie van communicatie tussen de supervisor 720 en Cisco WiSM](#page-2-0) **[Verificatiestappen](#page-3-0)** [Gerelateerde informatie](#page-6-0)

## <span id="page-0-0"></span>**Inleiding**

In dit document worden de opdrachten besproken die worden gebruikt om de eerste WiSMinstellingen te controleren en problemen op te lossen. Dit document behandelt ook de basisstappen die nodig zijn om Catalyst 6500 Supervisor Engine 720 (Sup720) te configureren voor communicatie met de WiSM-module die erin geïnstalleerd is.

### <span id="page-0-1"></span>Voorwaarden

#### <span id="page-0-2"></span>Vereisten

Zorg ervoor dat u enige basiskennis hebt over de draadloze LAN-controller en de configuratie ervan, evenals enige basiskennis van de Cisco Catalyst 6500 Switches die Supervisor 720 uitvoeren en functies zoals de EtherChannel Link Aggregation (LAG). Afgezien daarvan zijn er geen specifieke eisen voor dit document.

#### <span id="page-0-3"></span>Gebruikte componenten

De informatie in dit document is gebaseerd op de Cisco WiSM-module geïnstalleerd in een Catalyst 6500 Supervisor Engine 720 met Native Cisco IOS-softwarerelease 12.2(18)SXF2, maar de opdrachten zijn van toepassing op alle IOS-versies die de supervisor 720- en de WiSM-kaart ondersteunen.

De informatie in dit document is gebaseerd op de apparaten in een specifieke laboratoriumomgeving. Alle apparaten die in dit document worden beschreven, hadden een opgeschoonde (standaard)configuratie. Als uw netwerk live is, moet u de potentiële impact van elke opdracht begrijpen.

#### <span id="page-1-0"></span>**Conventies**

Raadpleeg [Cisco Technical Tips Conventions \(Conventies voor technische tips van Cisco\) voor](http://www.cisco.com/en/US/tech/tk801/tk36/technologies_tech_note09186a0080121ac5.shtml) [meer informatie over documentconventies.](http://www.cisco.com/en/US/tech/tk801/tk36/technologies_tech_note09186a0080121ac5.shtml)

## <span id="page-1-1"></span>**Achtergrondinformatie**

Cisco WiSM is lid van de Cisco draadloze LAN-controllerklasse. Het werkt in combinatie met de Cisco Aironet lichtgewicht access points, Cisco WCS en Cisco draadloze locatie-applicatie om een beveiligde en Unified draadloze oplossing te bieden die draadloze gegevens, spraak- en videotoepassingen ondersteunt.

Cisco WiSM integreren goed in Cisco Catalyst 6500 Series Switch en een Cisco Catalyst 6500 Supervisor Engine 720. Alle Supervisor Engine 720 versies worden ondersteund. WiSM wordt ook ondersteund op Cisco 7600 routers die alleen Cisco IOS-softwarerelease 12.2(18)SXF5 uitvoeren.

In deze tabel worden de ondersteunde slots op Cisco Catalyst 6500 voor Cisco WiSM opgesomd:

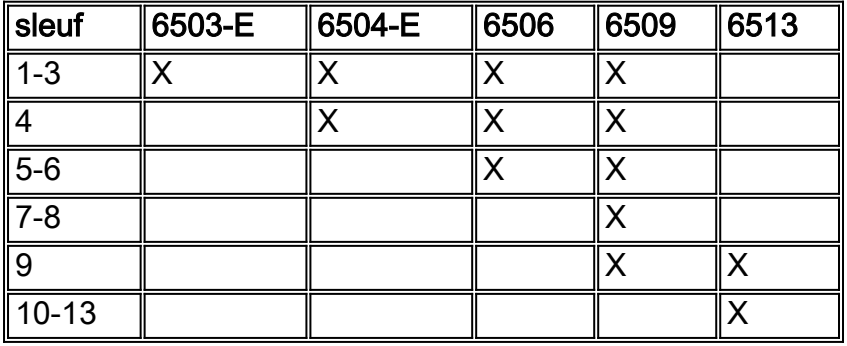

Opmerking: zonder enige andere servicemodule geïnstalleerd, kan Catalyst 6509 switch chassis tot zeven Cisco WiSM's ondersteunen, kan Catalyst 6506 met een supervisor 720 tot vier Cisco WiSM's ondersteunen en kan elk ander Catalyst 6500 Series switch chassis tot zes Cisco WiSM's ondersteunen. Als een of meer servicemodules worden geïnstalleerd, kan het chassis maximaal vier servicemodules (inclusief WiSM's) ondersteunen. Redundant supervisors kunnen niet met deze maximum configuraties worden gebruikt.

Cisco WiSM bestaat uit twee Cisco 4404 controllers, zodat het IT-personeel zich ervan bewust moet zijn dat er twee afzonderlijke controllers bestaan op één module. De eerste controller wordt beschouwd als de WiSM-A-kaart, terwijl de tweede controller wordt beschouwd als de WiSM-Bkaart. Interfaces en IP-adressering moeten op beide kaarten afzonderlijk worden overwogen. WiSM-A beheert 150 toegangspunten, terwijl WiSM-B een afzonderlijk aantal van 150 toegangspunten beheert. Deze controllers kunnen worden gegroepeerd in een mobiliteitsgroep die een cluster vormt.

Er zijn meerdere typen interfaces op elke controller van Cisco WiSM; drie ervan zijn vooraf gedefinieerde typen die aanwezig en ingesteld moeten zijn:

- Managementinterface (vooraf gedefinieerd en verplicht)
- AP-Manager interface (vooraf gedefinieerd en verplicht)
- Virtuele interface (vooraf gedefinieerd en verplicht)
- Door een operator gedefinieerde interface (door een gebruiker gedefinieerd)
- Service-poorts interface (vooraf gedefinieerd en verplicht)

Lees [het configureren van een Cisco draadloze servicesmodule en een draadloos beheersysteem](http://www.cisco.com/en/US/docs/wireless/technology/wism/technical/reference/appnote.html#wp38524) voor details van elk type interfaces.

In WiSM wordt de servicepoort gebruikt om de Supervisor Engine en de WiSM te synchroniseren.

### <span id="page-2-0"></span>Configuratie van communicatie tussen de supervisor 720 en Cisco WiSM

Opmerking: Als u een WiSM stam hebt die VLAN's in het bereik van 1 tot 1000 omvat en u slechts 1 tot 10 wilt gebruiken, voer dan de opdracht in: *geen wiskundige module x controller y-vlan 11- 1000*

Nadat de Cisco WiSM-controller in een sleuf is geïnstalleerd en door de supervisor is gedetecteerd, worden deze configuraties gemaakt op de Supervisor Engine om te communiceren met WiSM.

1. Maak een DHCP-bereik voor de Service-poort van Catalyst WiSM.

```
ip dhcp excluded-address 192.168.10.1 192.168.10.2
!
ip dhcp pool wism-service-port
network 192.168.10.0 255.255.255.0
default-router 192.168.10.1
```
U kunt ook sessie (sessiesleuf  $X$  proc 1 of 2) of console rechtstreeks in WiSM uitzetten en statische IP-adressen (configuratie-interfaceadres service-poort) instellen.Zorg ervoor dat het IP-adres van de servicepoort geen routeerbaar IP-adres in uw netwerk is, omdat het alleen wordt gebruikt voor communicatie tussen Sup 720 en WiSM.

2. Maak de WiSM-servicepoortgateway en verdeel het IP-adres.Maak een VLAN in de Supervisor 720. Dit VLAN is lokaal aan het chassis en wordt gebruikt voor communicatie tussen Cisco WiSM en Catalyst supervisor 720 over een Gigabit Interface op de supervisor en een servicepoort in Cisco WiSM.

```
interface Vlan192
Description WiSM Service Port Gateway or Management Interface on CAT6K
ip address 192.168.10.1 255.255.255.0
```
Opmerking: Er moet al een interface van VLAN voor netwerkbeheer zijn om Cat6k te bereiken.

3. De WiSM-servicepoorten aan een VLAN toewijzen.Configureer deze opdracht om VLAN 192 te gebruiken om met de service-poort te communiceren.

**wism service-vlan** *192*

Opmerking: het interface-VLAN voor het VLAN gedefinieerd in WIM Service-WLAN X moet op hetzelfde chassis staan als de controller, en het DHCP-bereik moet worden gedefinieerd op hetzelfde chassis waarmee de WiSM is verbonden. DHCP-toewijzing kan alleen werken als u uw *interface VLAN XX* op de switch hebt waar het DHCP-bereik is gedefinieerd.

4. Maak de WiSM Management/AP-Manager gateway-interface op Cat6k.Dit is een voorbeeldconfiguratie:

Description WiSM Management/AP-Manager Interface Gateway **ip address** *40.1.1.1*

Opmerking: Met softwarerelease 12.2(18)SXF5 worden nieuwe WiSM-opdrachten geïntroduceerd om te gebruiken met auto-LAG-poorten (in het hoge bereik van 200). Deze opdrachten kunnen worden gebruikt in plaats van de stappen 5 en 6.Geef in een niet-VSSomgeving de wism-module uit <module/sleuf nr: controller 1 native-VLAN 40module <module/sleuf nr.: controller 1 enabled-VLAN-id(40), VLAN-id1, VLAN2, enz.opdrachten. Geef in een VSS-omgeving de WIS-switch<module/sleuf nr> controller 1 native-VLAN VLAN 40 wism switch<module/sleuf no> controller 1 toegelaten-VLAN id(40), VLAN id1, VLAN2, enz.. **opdrachten.** De services kunnen tijdelijk worden onderbroken (voor ongeveer twee pings) nadat u deze opdracht hebt ingevoerd.Typ deze opdracht om het QoS-vertrouwen voor de interface te configureren:

wism module <module/slot no> controller 1 qos-trust dscp

Maak twee port-kanaalinterfaces op Cat6k met dot1q trunking, trust dscp, en inheems VLAN, 5. dat untagged pakketten van de beheerpoort toestaat.Maak twee poort-kanaalinterfaces voor de twee onafhankelijke controllers in Cisco WiSM en wijs VLAN 40 toe als de inheemse interface.

```
interface Port-channelX
switchport trunk encapsulation dot1q
switchport trunk native vlan 40
switchport mode trunk
mls qos trust dscp
spanning-tree portfast trunk
```
Creëer ook een andere interface van het havenkanaal voor de andere controller op WiSM.

6. Configuratie van de WiSM controller 1 en 2 interfaces.Zodra de Cisco WiSM-controller door de supervisor is gedetecteerd, worden acht Gigabit-interfaces gecreëerd, die variëren van Gig<sleuf nummer waarop de module is geïnstalleerd>/1 tot Gig<sleuf>/8.Configureer deze Gigabit-interfaces als boomstampoorten met VLAN 40 als het oorspronkelijke VLAN. Zorg ervoor dat het native VLAN niet is getagd tijdens de configuratie van Cisco WiSM. Dit is een configuratievoorbeeld:

router(config)# **interface range gigabitEthernet**

or router(config)# **interface range gigabitEthernet switchport trunk encapsulation dot1q switchport trunk native vlan** *40* **switchport mode trunk mls qos trust dscp spanning-tree portfast trunk channel-group mode on**

Opmerking: wanneer u een WiSM hebt geïnstalleerd op een switch die Cisco IOSsoftwarerelease 12.2.33SXI draait, werkt het handmatig definiëren van een Port-Channel op de switch en het toepassen ervan op de Gigabit-interfaces niet. Er moet een automatische vertraging worden gebruikt.

### <span id="page-3-0"></span>**Verificatiestappen**

In dit gedeelte worden de opdrachten beschreven die worden gebruikt om de WiSM-instellingen te controleren.

1. Om te verifiëren welke inheemse (IOS) versie in werking is, geeft de opdracht van de show versie uit.

```
Router#show version
Cisco Internetwork Operating System Software
IOS (tm) s72033_rp Software (s72033_rp-ADVENTERPRISEK9_WAN-M), Version 12.2(18)SXF5,
RELEASE SOFTWARE (fc3)
Technical Support: http://www.cisco.com/techsupport
Copyright (c) 1986-2006 by cisco Systems, Inc.
Compiled Sat 08-Jul-06 02:54 by kellythw
Image text-base: 0x40101040, data-base: 0x42D88000
ROM: System Bootstrap, Version 12.2(14r)S1, RELEASE SOFTWARE (fc1)
BOOTLDR: s72033_rp Software (s72033_rp-ADVENTERPRISEK9_WAN-M), Version 12.2(18)SXF5,
RELEASE SOFTWARE (fc3)
```
... skip ...

cisco WS-C6503-E (R7000) processor (revision 1.1) with 458720K/65536K bytes of memory. Processor board ID FOX0920047A SR71000 CPU at 600Mhz, Implementation 0x504, Rev 1.2, 512KB L2 Cache Last reset from power-on SuperLAT software (copyright 1990 by Meridian Technology Corp). X.25 software, Version 3.0.0. Bridging software. TN3270 Emulation software. 3 Virtual Ethernet/IEEE 802.3 interfaces 20 Gigabit Ethernet/IEEE 802.3 interfaces 1917K bytes of non-volatile configuration memory. 8192K bytes of packet buffer memory.

65536K bytes of Flash internal SIMM (Sector size 512K). Configuration register is 0x2102

Opmerking: Voor WiSM is een supervisor 720 vereist die Native IOS versie 12.2(18)SXF2 of hoger heeft.

2. Om te verifiëren dat Cat6k een Supervisor 720 en een WiSM kaart heeft, gebruik de opdracht van de showmodule.

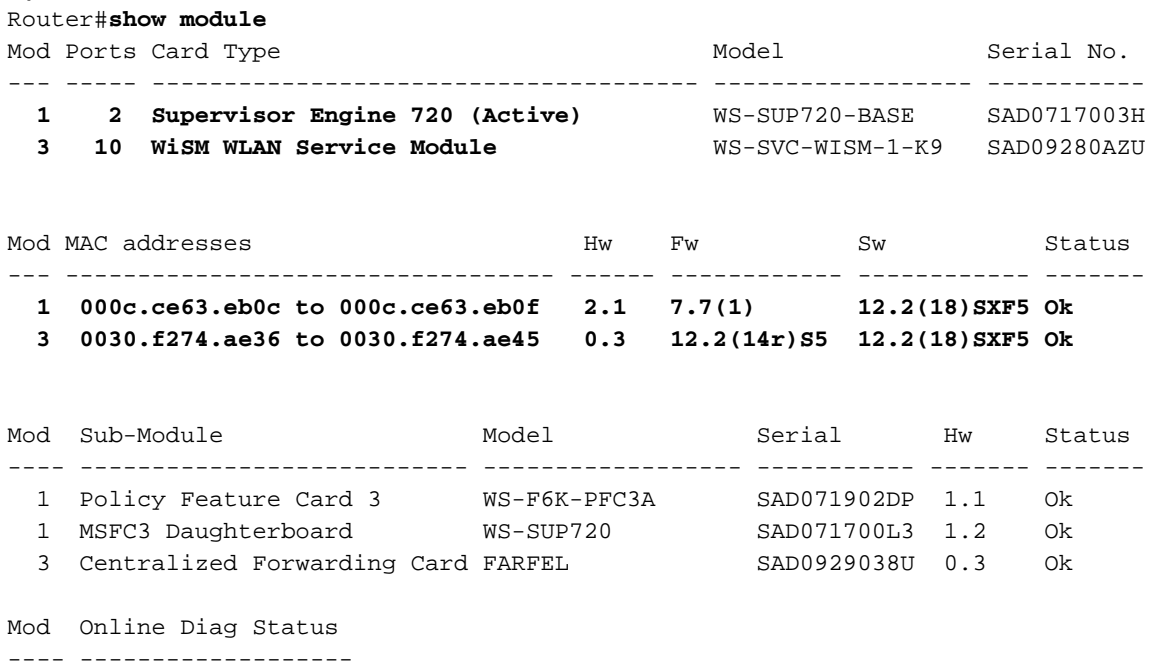

1 Pass

3 Pass

Opmerking: de uitvoer van de opdracht van de showmodule van de switch toont WISM met 10 poorten. Maar er worden slechts 8 poorten gebruikt voor poortkanaalconfiguratie, portchannel1 en port-channel2. De andere 2 poorten worden gebruikt als servicepoorten.

3. Om de sleuf te controleren waarin de WiSM is geïnstalleerd, geeft u de opdracht Wis status tonen. Dit is een voorbeelduitvoer van deze opdracht:

Router#**sh wism status** Service Vlan : 158, Service IP Subnet : 172.16.158.131/255.255.255.128 WLAN Slot Controller Service IP Management IP SW Version Status ----+-----------+----------------+----------------+-----------+--------- 3 1 172.16.158.142 140.1.3.10 3.2.116.21 **Oper-Up** 3 2 172.16.158.143 140.1.3.11 3.2.116.21 **Oper-Up**

Voor de 6503-E zijn er alleen slots 1 tot en met 3. Voor 6504 tot en met 6506 zijn er slechts "slots" 1 tot en met 4 werk. Voor 6509 zijn er slechts "slots" 1 tot en met 9 werk. Voor 6913 is het volledig omgekeerd; alleen slots 9 tot en met 13 werken . Raadpleeg voor meer informatie het [FAQ van WiSM-probleemoplossing.](http://www.cisco.com/en/US/products/hw/switches/ps708/products_qanda_item09186a00806e39b7.shtml)

4. Om de WiSM-status van de kant Cat6k te controleren, geeft u de opdracht *Y-controller uit en* zoekt u naar Oper-Up en de in gebruik zijnde LAG-poort (Controleer de LAG-poort). Om te verifiëren of er geen service-IP-adres is, controleer de DHCP-instelling voor service-VLAN. Een andere mogelijkheid is x proc 1 of 2 sessie (sessiesleuf x proc 1 of 2) in de module of console rechtstreeks in WiSM voor statische IP-adressen.

Router#**show wism module 3 controller 1 status**

```
WiSM Controller 1 in Slot 3
Operational Status of the Controller : Oper-Up
Service VLAN : 250
Service Port : 9
Service Port Mac Address : 0014.a9bd.d9a2<br>Service IP Address : 172.16.158.142
Service IP Address
Management IP Address : 140.1.3.10
software Version : 3.2.116.21
Port Channel Number : 285
Allowed vlan list : 5,10,15,25,35,45,55
Native VLAN ID : 5
WCP Keep Alive Missed : 0
```
5. Om te verifiëren dat trunking naar WiSM en VLANs wordt gedefinieerd, geef de opdracht **van** de interfacestam uit. Dit is een voorbeelduitvoer van deze opdracht:

Router#**show interface trunk**

```
 Port Mode Encapsulation Status Native vlan
 Po1 on 802.1q trunking 140
 Po2 on 802.1q trunking 140
```
6. Om het juiste algoritme voor het in evenwicht brengen van de lading (configuratie #portchannel load-balances src-dst-ip) te verifiëren, geeft de opdracht van de lading-balans van het kanaal uit. Dit is een voorbeelduitvoer van de opdracht:

```
Router#show etherchannel load balance
EtherChannel Load-Balancing Configuration:
                    src-dst-ip
```
Om de juiste poorten op EtherChannel te controleren geeft u de opdracht voor de taakverdeling in het kanaal weer. Dit is een voorbeelduitvoer:

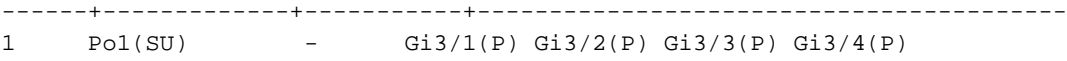

- 2 Po2(SU) Gi3/5(P) Gi3/6(P) Gi3/7(P) Gi3/8(P)
- 7. Om de status vanuit de WiSM-zijde te controleren, x1 of 2 sessie (sessielegger x proc1 of 2) of console rechtstreeks in WiSM, en controleer de LAG-status onder Show interface summier (of onder Controller interfaces -> Interfaces - > bewerking (beheerinterface). Onder Physical Information staat: "De interface is aangesloten op een LAG." Dit is een voorbeeld: (WiSM-slot3-1) >**show interface summary**

Interface Name Port Vlan Id IP Address Type Ap Mgr -------------------------------- ---- ------- -------- ------ ap-manager LAG untagged 192.168.3.9 Static Yes management LAG untagged 192.168.3.10 Static No

Opmerking: Als de switch Cisco IOS-softwarerelease 12.2.2(18)SXF11, 12.2.2(33)SXH of hoger uitvoert en u automatisch-LAG hebt ingesteld, toont de uitvoer van de opdracht Show run niet de Gigabit-interfaces voor WiSM.

### <span id="page-6-0"></span>Gerelateerde informatie

- [Een Cisco draadloze servicesmodule en een draadloos beheersysteem configureren](http://www.cisco.com/en/US/docs/wireless/technology/wism/technical/reference/appnote.html?referring_site=bodynav)
- [FAQ voor WiSM-probleemoplossing](http://www.cisco.com/en/US/products/hw/switches/ps708/products_qanda_item09186a00806e39b7.shtml?referring_site=bodynav)
- [Catalyst 6500 Series WLSM voor Catalyst 6500 Series WiSM migratiegids](http://www.cisco.com/en/US/products/hw/modules/ps2706/products_configuration_example09186a008073614c.shtml?referring_site=bodynav)
- [Catalyst 6500 Series Switch en Cisco 7600 Series routermodule met draadloze](http://www.cisco.com/en/US/docs/wireless/technology/wism/installation/note/78_17121.html?referring_site=bodynav) [servicesmodule - installatie en verificatie-opmerking](http://www.cisco.com/en/US/docs/wireless/technology/wism/installation/note/78_17121.html?referring_site=bodynav)
- <u>[Wachtwoordherstelprocedure voor de draadloze LAN-controllerkaart \(WLCM\) en draadloze](http://www.cisco.com/en/US/products/ps6308/products_password_recovery09186a008071faa7.shtml?referring_site=bodynav)</u> [servicesmodule \(WiSM\)](http://www.cisco.com/en/US/products/ps6308/products_password_recovery09186a008071faa7.shtml?referring_site=bodynav)
- [Cisco Catalyst 6500 Series draadloze servicesmodule](http://www.cisco.com/en/US/products/ps6526/index.html?referring_site=bodynav)
- [Configuratie-gids voor Cisco draadloze LAN-controllers, release 4.0](http://www.cisco.com/en/US/docs/wireless/controller/4.0/configuration/guide/ccfig40.html?referring_site=bodynav)
- [WLC FAQ \(draadloze LAN-controller\)](http://www.cisco.com/en/US/products/ps6366/products_qanda_item09186a008064a991.shtml?referring_site=bodynav)
- [Configuratievoorbeeld voor draadloos LAN-controller en lichtgewicht access point](http://www.cisco.com/en/US/products/ps6366/products_configuration_example09186a0080665cdf.shtml?referring_site=bodynav)
- [Technische ondersteuning en documentatie Cisco Systems](http://www.cisco.com/cisco/web/support/index.html?referring_site=bodynav)